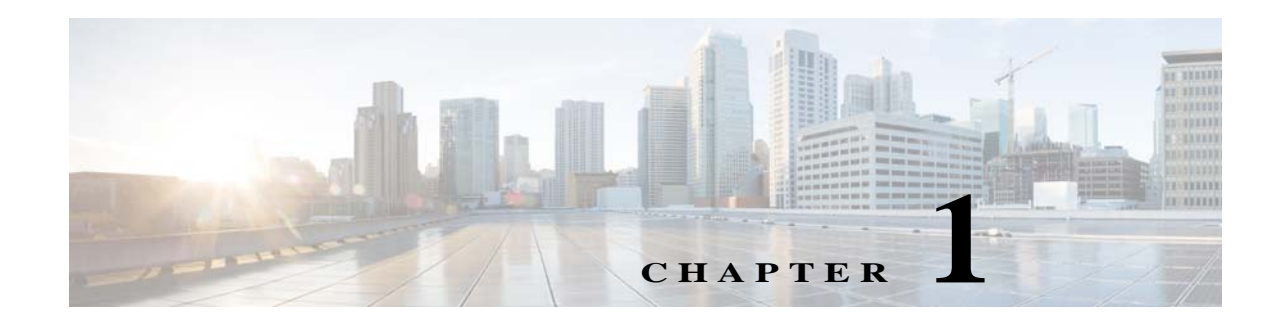

# **Configuring L2TP over IPsec**

This chapter describes how to configure L2TP over IPsec/IKEv1 on the ASA. This chapter includes the following topics:

- **•** [Information About L2TP over IPsec/IKEv1, page 1-1](#page-0-0)
- **•** [Licensing Requirements for L2TP over IPsec, page 1-3](#page-2-0)
- **•** [Guidelines and Limitations, page 1-8](#page-7-0)
- **•** [Configuring L2TP over IPsec, page 1-9](#page-8-0)
- **•** [Feature History for L2TP over IPsec, page 1-19](#page-18-0)

## <span id="page-0-0"></span>**Information About L2TP over IPsec/IKEv1**

Layer 2 Tunneling Protocol (L2TP) is a VPN tunneling protocol that allows remote clients to use the public IP network to securely communicate with private corporate network servers. L2TP uses PPP over UDP (port 1701) to tunnel the data.

L2TP protocol is based on the client/server model. The function is divided between the L2TP Network Server (LNS), and the L2TP Access Concentrator (LAC). The LNS typically runs on a network gateway such as a router, while the LAC can be a dial-up Network Access Server (NAS) or an endpoint device with a bundled L2TP client such as Microsoft Windows, Apple iPhone, or Android.

The primary benefit of configuring L2TP with IPsec/IKEv1 in a remote access scenario is that remote users can access a VPN over a public IP network without a gateway or a dedicated line, which enables remote access from virtually anyplace with POTS. An additional benefit is that no additional client software, such as Cisco VPN client software, is required.

Note L2TP over IPsec supports only IKEv1. IKEv2 is not supported.

The configuration of L2TP with IPsec/IKEv1 supports certificates using the preshared keys or RSA signature methods, and the use of dynamic (as opposed to static) crypto maps. This summary of tasks assumes completion of IKEv1, as well as pre-shared keys or RSA signature configuration. See Chapter 1, "Configuring Digital Certificates," for the steps to configure preshared keys, RSA, and dynamic crypto maps.

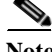

**Note** L2TP with IPsec on the ASA allows the LNS to interoperate with native VPN clients integrated in such operating systems as Windows, MAC OS X, Android, and Cisco IOS. Only L2TP with IPsec is supported, native L2TP itself is not supported on ASA.

 $\mathsf{l}$ 

The minimum IPsec security association lifetime supported by the Windows client is 300 seconds. If the lifetime on the ASA is set to less than 300 seconds, the Windows client ignores it and replaces it with a 300 second lifetime.

### **IPsec Transport and Tunnel Modes**

By default, the ASA uses IPsec tunnel mode—the entire original IP datagram is encrypted, and it becomes the payload in a new IP packet. This mode allows a network device, such as a router, to act as an IPsec proxy. That is, the router performs encryption on behalf of the hosts. The source router encrypts packets and forwards them along the IPsec tunnel. The destination router decrypts the original IP datagram and forwards it on to the destination system. The major advantage of tunnel mode is that the end systems do not need to be modified to receive the benefits of IPsec. Tunnel mode also protects against traffic analysis; with tunnel mode, an attacker can only determine the tunnel endpoints and not the true source and destination of the tunneled packets, even if they are the same as the tunnel endpoints.

However, the Windows L2TP/IPsec client uses IPsec transport mode—only the IP payload is encrypted, and the original IP headers are left intact. This mode has the advantages of adding only a few bytes to each packet and allowing devices on the public network to see the final source and destination of the packet. [Figure 1-1](#page-1-0) illustrates the differences between IPsec tunnel and transport modes.

In order for Windows L2TP and IPsec clients to connect to the ASA, you must configure IPsec transport mode for a transform set using the **crypto ipsec transform-set trans\_name mode transport** command. This command is used in the configuration procedure**.**

With this transport capability, you can enable special processing (for example, QoS) on the intermediate network based on the information in the IP header. However, the Layer 4 header is encrypted, which limits the examination of the packet. Unfortunately, if the IP header is transmitted in clear text, transport mode allows an attacker to perform some traffic analysis.

#### <span id="page-1-0"></span>*Figure 1-1 IPsec in Tunnel and Transport Modes*

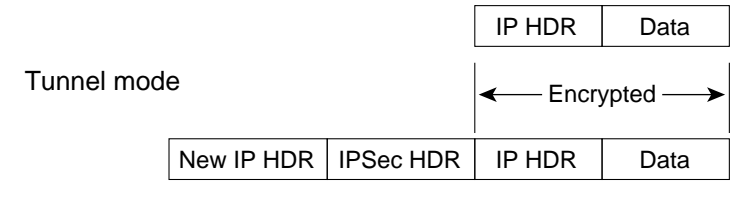

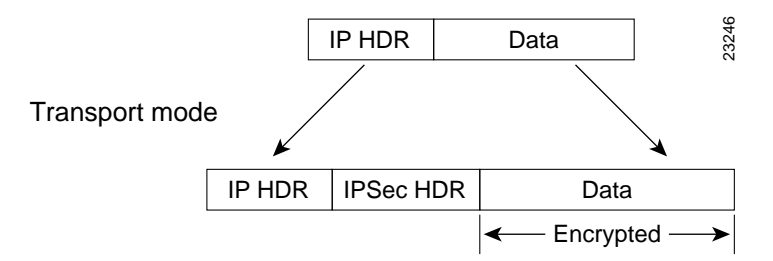

 $\overline{\phantom{a}}$ 

# <span id="page-2-0"></span>**Licensing Requirements for L2TP over IPsec**

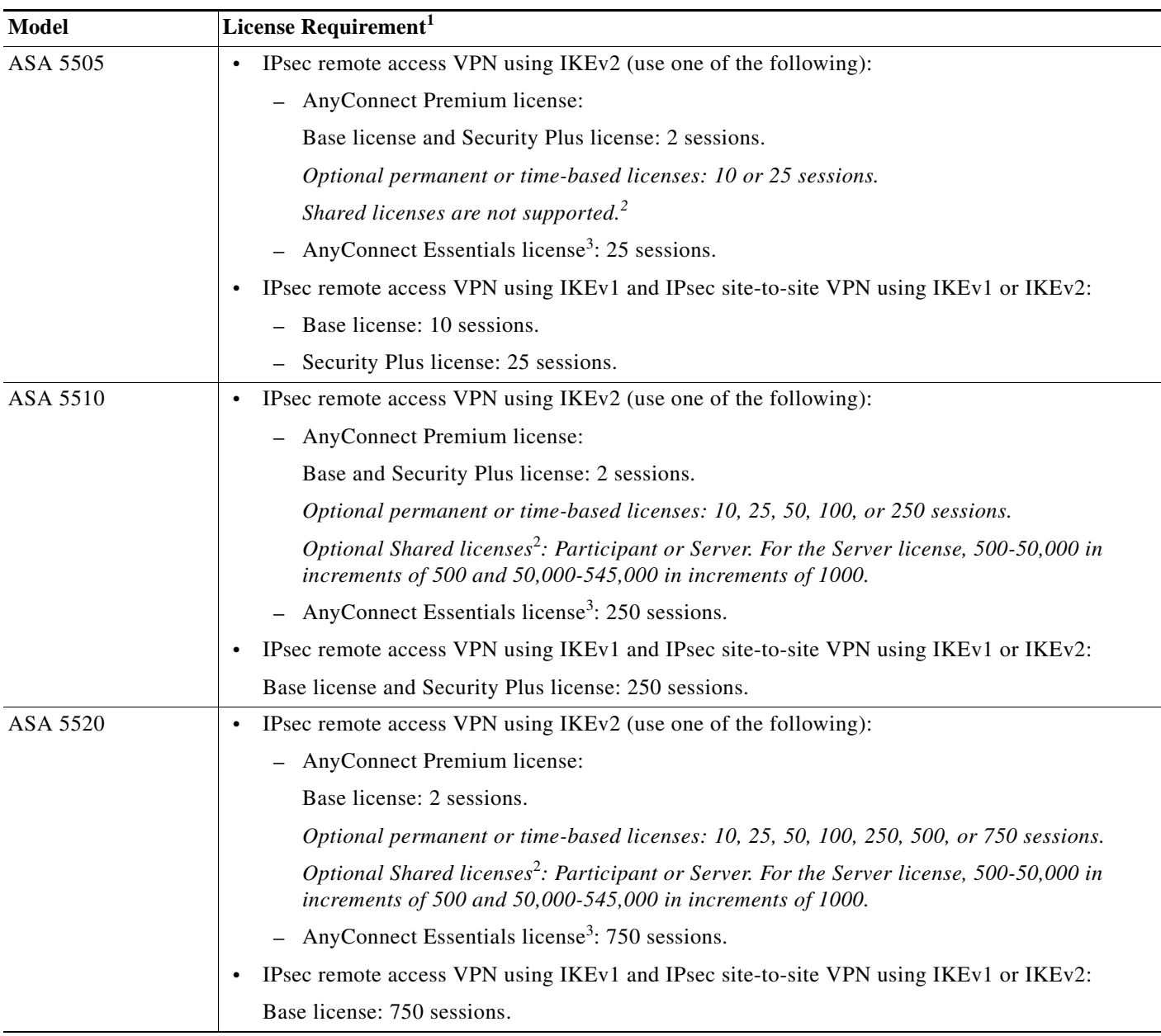

The following table shows the licensing requirements for this feature:

H

 $\mathsf I$ 

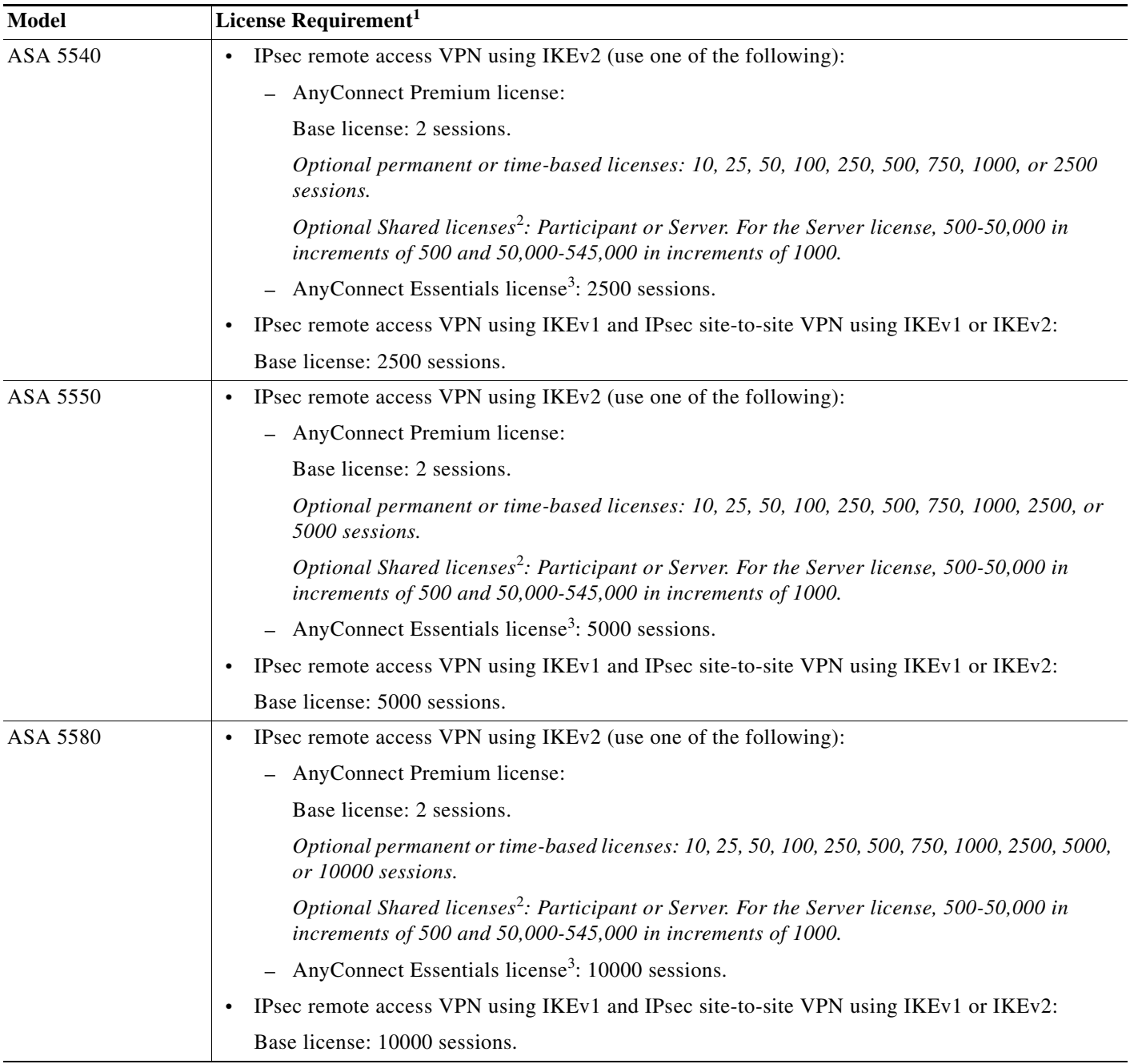

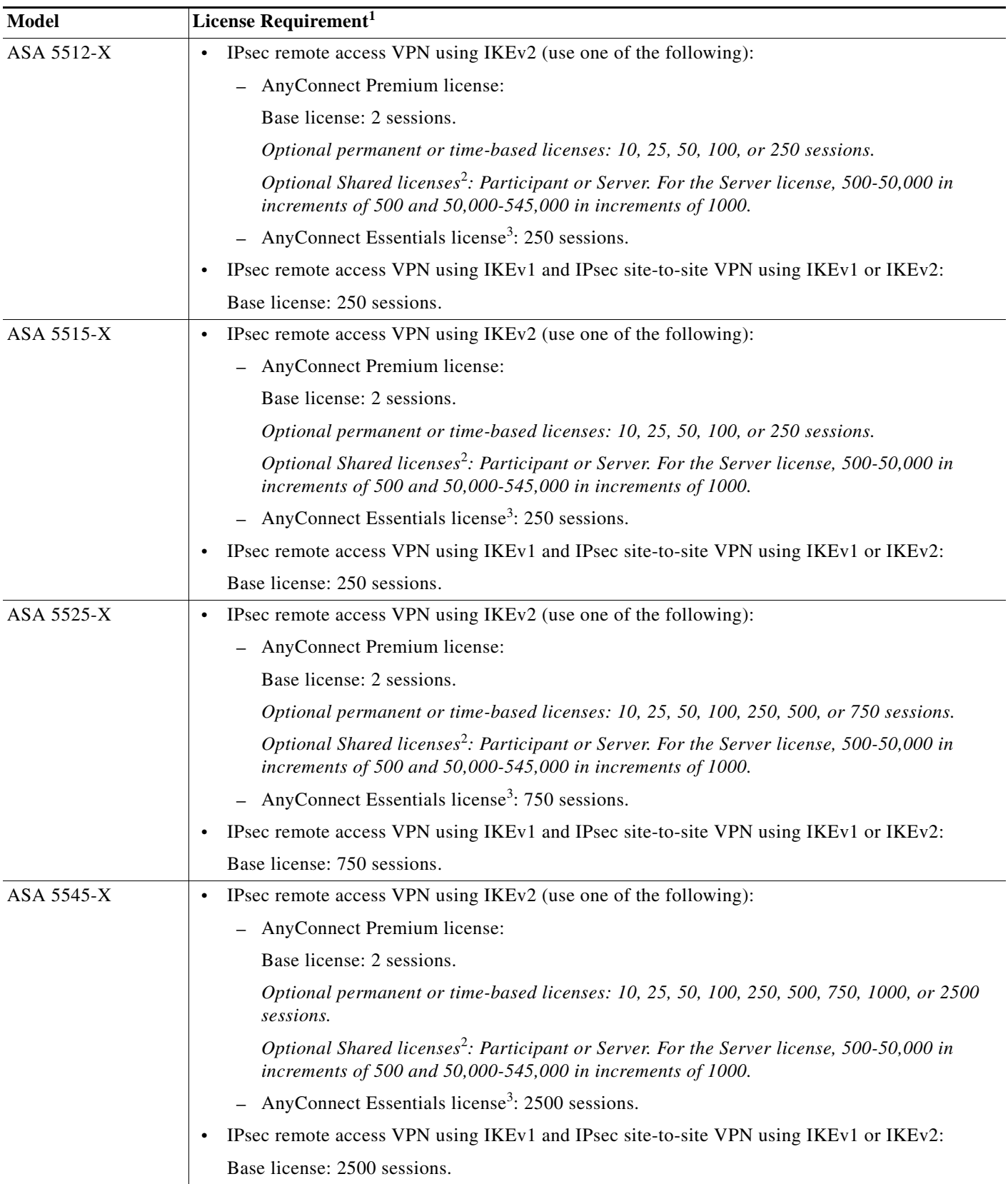

 $\blacksquare$ 

H

 $\mathsf I$ 

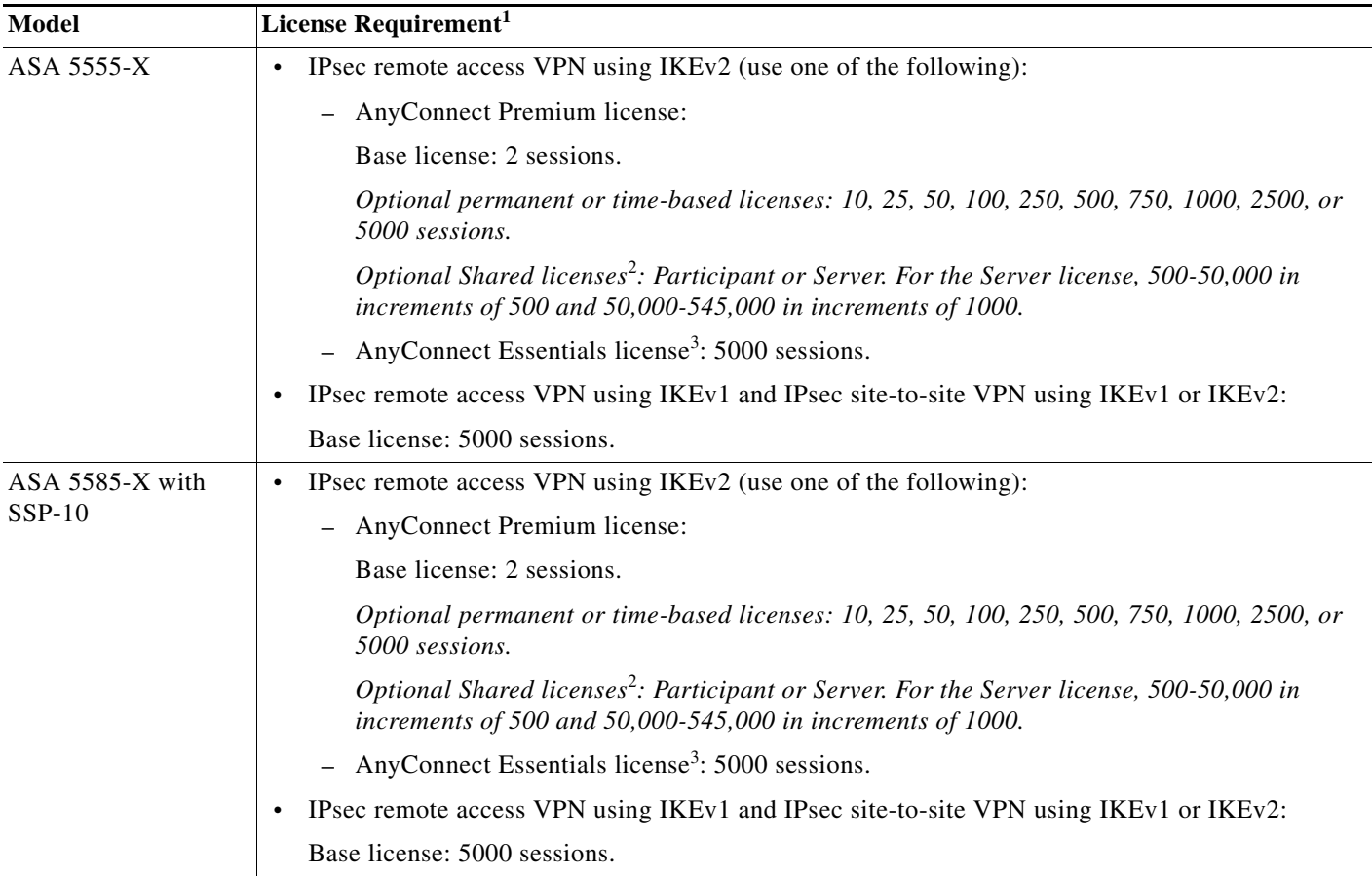

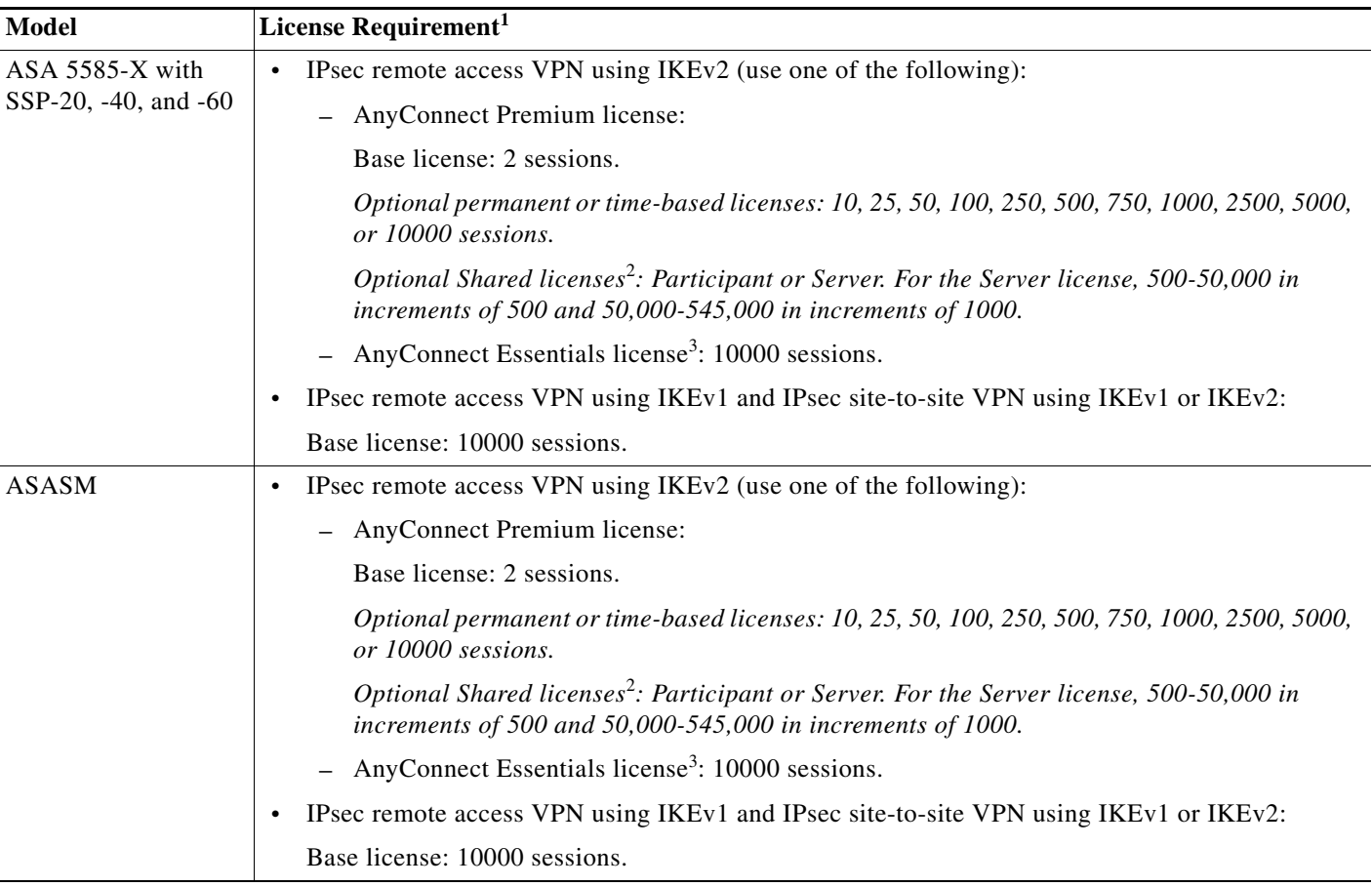

1. The maximum combined VPN sessions of *all* types cannot exceed the maximum sessions shown in this table. For the ASA 5505, the maximum combined sessions is 10 for the Base license, and 25 for the Security Plus license.

<span id="page-6-0"></span>2. A shared license lets the ASA act as a shared license server for multiple client ASAs. The shared license pool is large, but the maximum number of sessions used by each individual ASA cannot exceed the maximum number listed for permanent licenses.

<span id="page-6-1"></span>3. The AnyConnect Essentials license enables AnyConnect VPN client access to the ASA. This license does not support browser-based SSL VPN access or Cisco Secure Desktop. For these features, activate an AnyConnect Premium license instead of the AnyConnect Essentials license.

**Note**: With the AnyConnect Essentials license, VPN users can use a Web browser to log in, and download and start (WebLaunch) the AnyConnect client.

The AnyConnect client software offers the same set of client features, whether it is enabled by this license or an AnyConnect Premium SSL VPN Edition license.

The AnyConnect Essentials license cannot be active at the same time as the following licenses on a given ASA: AnyConnect Premium license (all types) or the Advanced Endpoint Assessment license. You can, however, run AnyConnect Essentials and AnyConnect Premium licenses on different ASAs in the same network.

By default, the ASA uses the AnyConnect Essentials license, but you can disable it to use other licenses by using the **no anyconnect-essentials** command.

For a detailed list of the features supported by the AnyConnect Essentials license and AnyConnect Premium license, see *AnyConnect Secure Mobility Client Features, Licenses, and OSs*[:](http://www.cisco.com/en/US/products/ps10884/products_feature_guides_list.html)

[h](http://www.cisco.com/en/US/products/ps10884/products_feature_guides_list.html)ttp://www.cisco.com/en/US/products/ps10884/products\_feature\_guides\_list.html

Ι

## **Prerequisites for Configuring L2TP over IPsec**

Configuring L2TP over IPsec has the following prerequisites:

- **•** You can configure the default group policy (DfltGrpPolicy) or a user-defined group policy for L2TP/IPsec connections. In either case, the group policy must be configured to use the L2TP/IPsec tunneling protocol. If the L2TP/IPsec tunning protocol is not configured for your user-defined group policy, configure the DfltGrpPolicy for the L2TP/IPsec tunning protocol and allow your user-defined group policy to inherit this attribute.
- **•** You need to configure the default connection proflie (tunnel group), DefaultRAGroup, if you are performing "pre-shared key" authentication. If you are performing certificate-based authentication, you can use a user-defined connection profile that can be chosen based on certificate identifiers.
- IP connectivity needs to be established between the peers. To test connectivity, try to ping the IP address of the ASA from your endpoint and try to ping the IP address of your endpoint from the ASA.
- **•** Make sure that UDP port 1701 is not blocked anywhere along the path of the connection.
- **•** If a Windows 7 endpoint device authenticates using a certificate that specifies a SHA signature type, the signature type must match that of the ASA, either SHA1 or SHA2.

## <span id="page-7-0"></span>**Guidelines and Limitations**

This section includes the guidelines and limitations for this feature.

#### **Context Mode Guidelines**

Supported in single context mode. Multiple context mode is not supported.

#### **Firewall Mode Guidelines**

Supported only in routed firewall mode. Transparent mode is not supported.

#### **Failover Guidelines**

L2TP over IPsec sessions are not supported by stateful failover.

#### **IPv6 Guidelines**

There is no native IPv6 tunnel setup support for L2TP over IPsec.

#### **Authentication Guidelines**

The ASA only supports the PPP authentications PAP and Microsoft CHAP, Versions 1 and 2, on the local database. EAP and CHAP are performed by proxy authentication servers. Therefore, if a remote user belongs to a tunnel group configured with the **authentication eap-proxy** or **authentication chap** commands, and the ASA is configured to use the local database, that user will not be able to connect.

#### **Supported PPP Authentication Types**

L2TP over IPsec connections on the ASA support only the PPP authentication types shown in [Table 1-1.](#page-8-1)

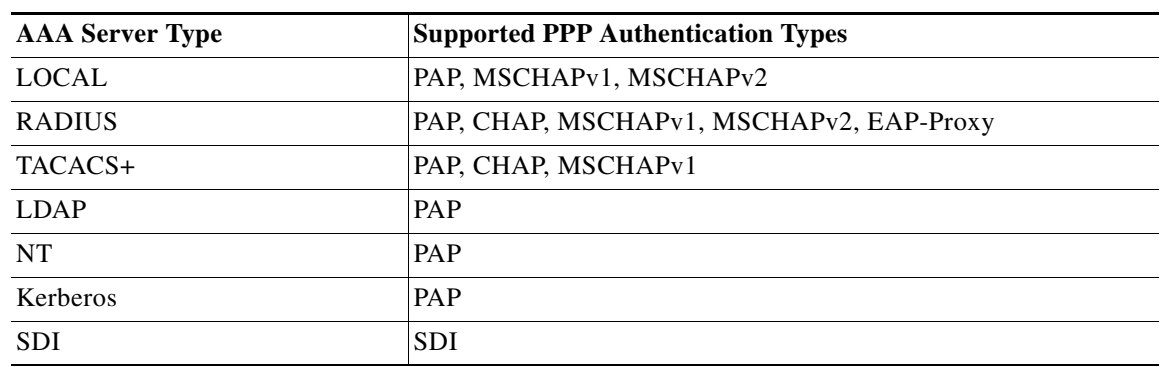

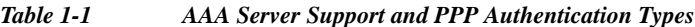

<span id="page-8-1"></span>*Table 1-1 PPP Authentication Type Characteristics*

| Keyword                  | <b>Authentication</b><br><b>Type</b>                          | <b>Characteristics</b>                                                                                                    |
|--------------------------|---------------------------------------------------------------|----------------------------------------------------------------------------------------------------|
| chap                     | <b>CHAP</b>                                                   | In response to the server challenge, the client returns the encrypted<br>[challenge plus password] with a cleartext username. This protocol<br>is more secure than the PAP, but it does not encrypt data.            |
| eap-proxy                | EAP                                                           | Enables EAP which permits the security appliance to proxy the<br>PPP authentication process to an external RADIUS authentication<br>server.                                                                          |
| ms-chap-v1<br>ms-chap-v2 | Microsoft CHAP.<br>Version 1<br>Microsoft CHAP.<br>Version, 2 | Similar to CHAP but more secure in that the server stores and<br>compares only encrypted passwords rather than cleartext<br>passwords as in CHAP. This protocol also generates a key for data<br>encryption by MPPE. |
| pap                      | <b>PAP</b>                                                    | Passes cleartext username and password during authentication and<br>is not secure.                                                                                                    |

# <span id="page-8-0"></span>**Configuring L2TP over IPsec**

 $\Gamma$ 

This section provides the required ASA IKEv1 (ISAKMP) policy settings that allow native VPN clients, integrated with the operating system on an endpoint, to make a VPN connection to the ASA using L2TP over IPsec protocol.

- **•** IKEv1 phase 1—3DES encryption with SHA1 hash method.
- **•** IPsec phase 2—3DES or AES encryption with MD5 or SHA hash method.
- **•** PPP Authentication—PAP, MS-CHAPv1, or MSCHAPv2 (preferred).
- **•** Pre-shared key (only for iPhone).

**The Second** 

 $\mathsf I$ 

### <span id="page-9-0"></span>**Detailed CLI Configuration Steps**

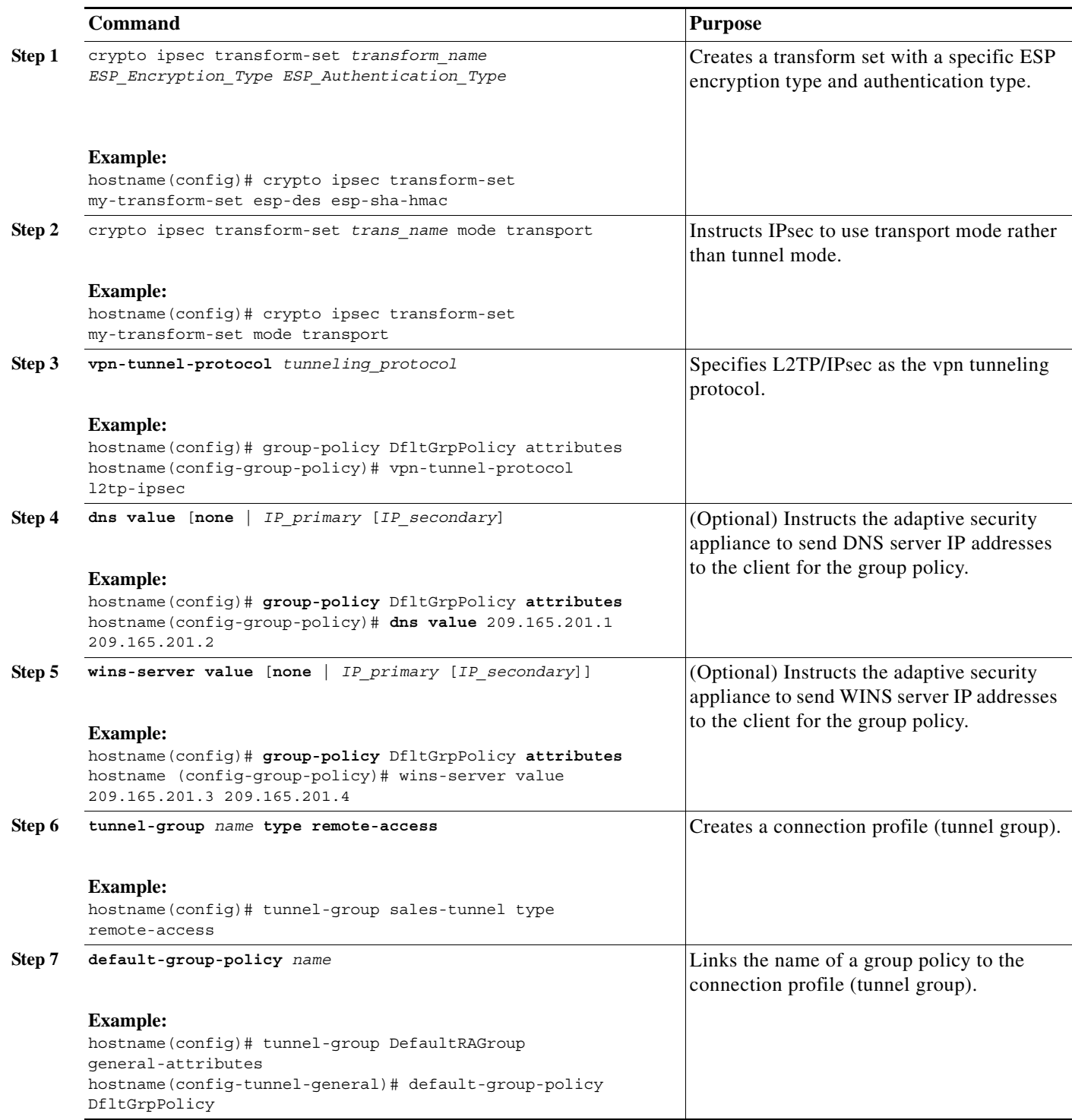

П

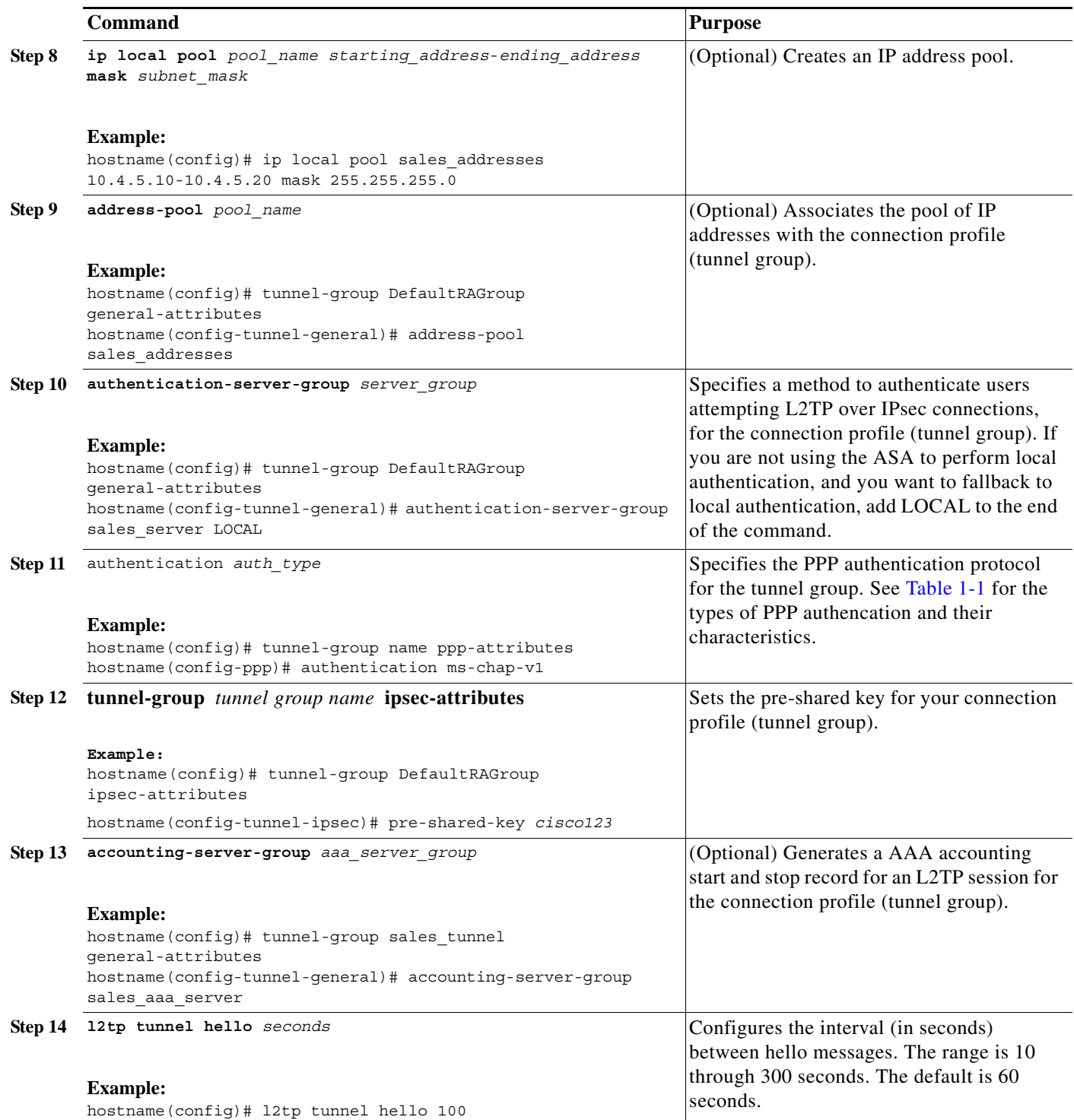

 $\mathsf I$ 

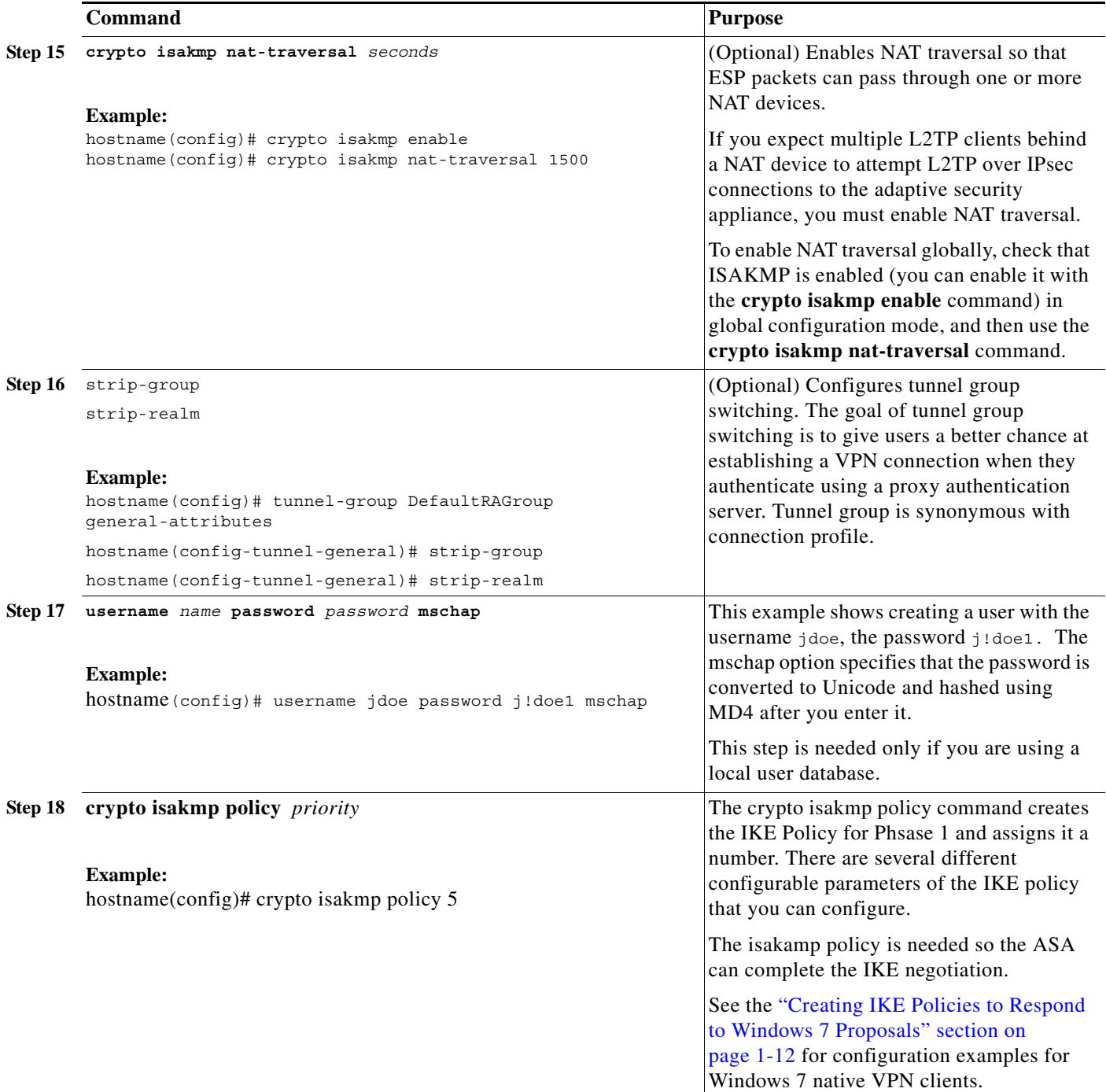

#### <span id="page-11-1"></span><span id="page-11-0"></span>**Creating IKE Policies to Respond to Windows 7 Proposals**

Windows 7 L2TP/IPsec clients send several IKE policy proposals to establish a VPN connection with the ASA. Define one of the following IKE policies to facilitate connections from Windows 7 VPN native clients.

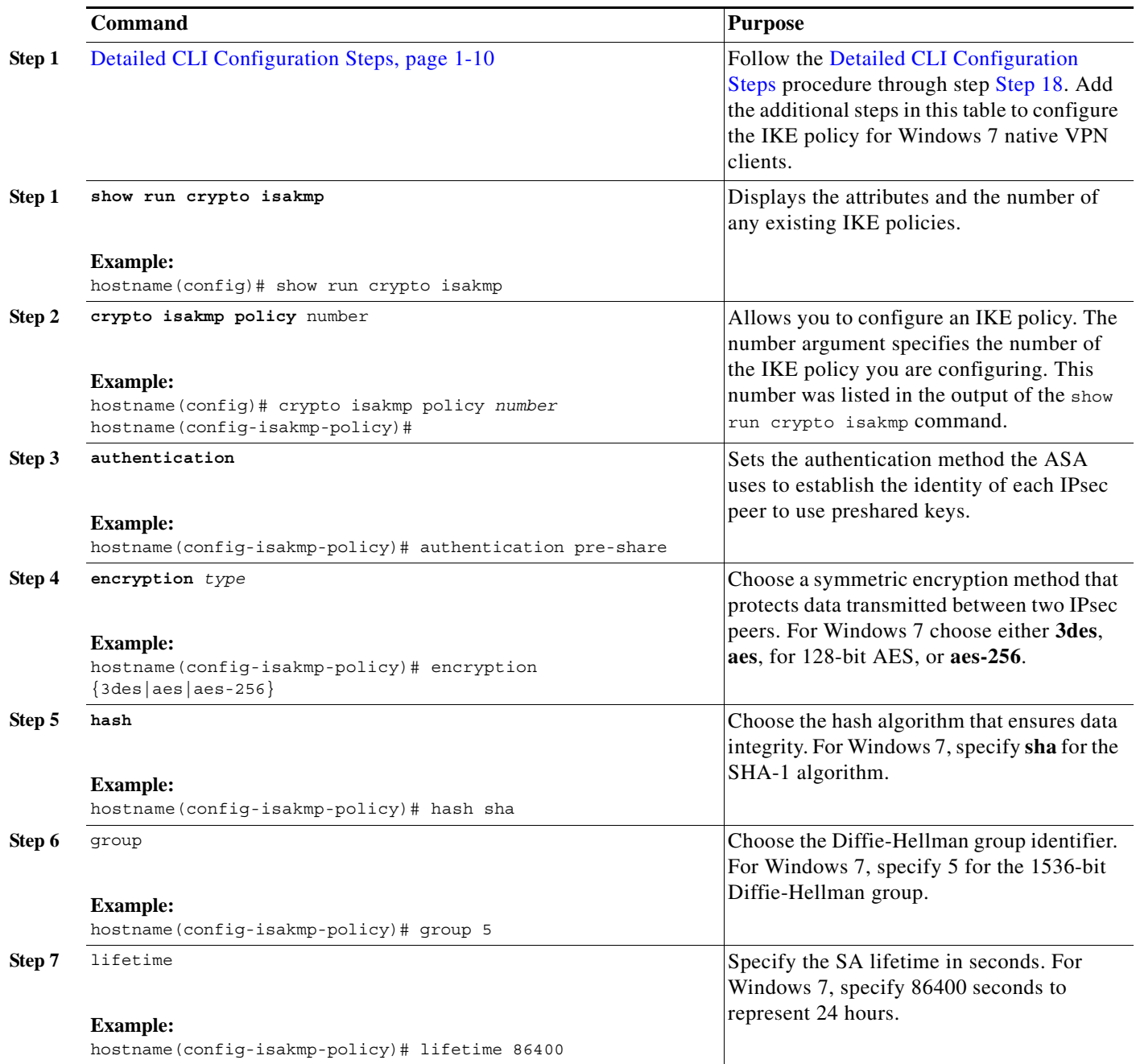

**The Second** 

 $\mathsf I$ 

### <span id="page-13-0"></span>**Detailed CLI Configuration Steps**

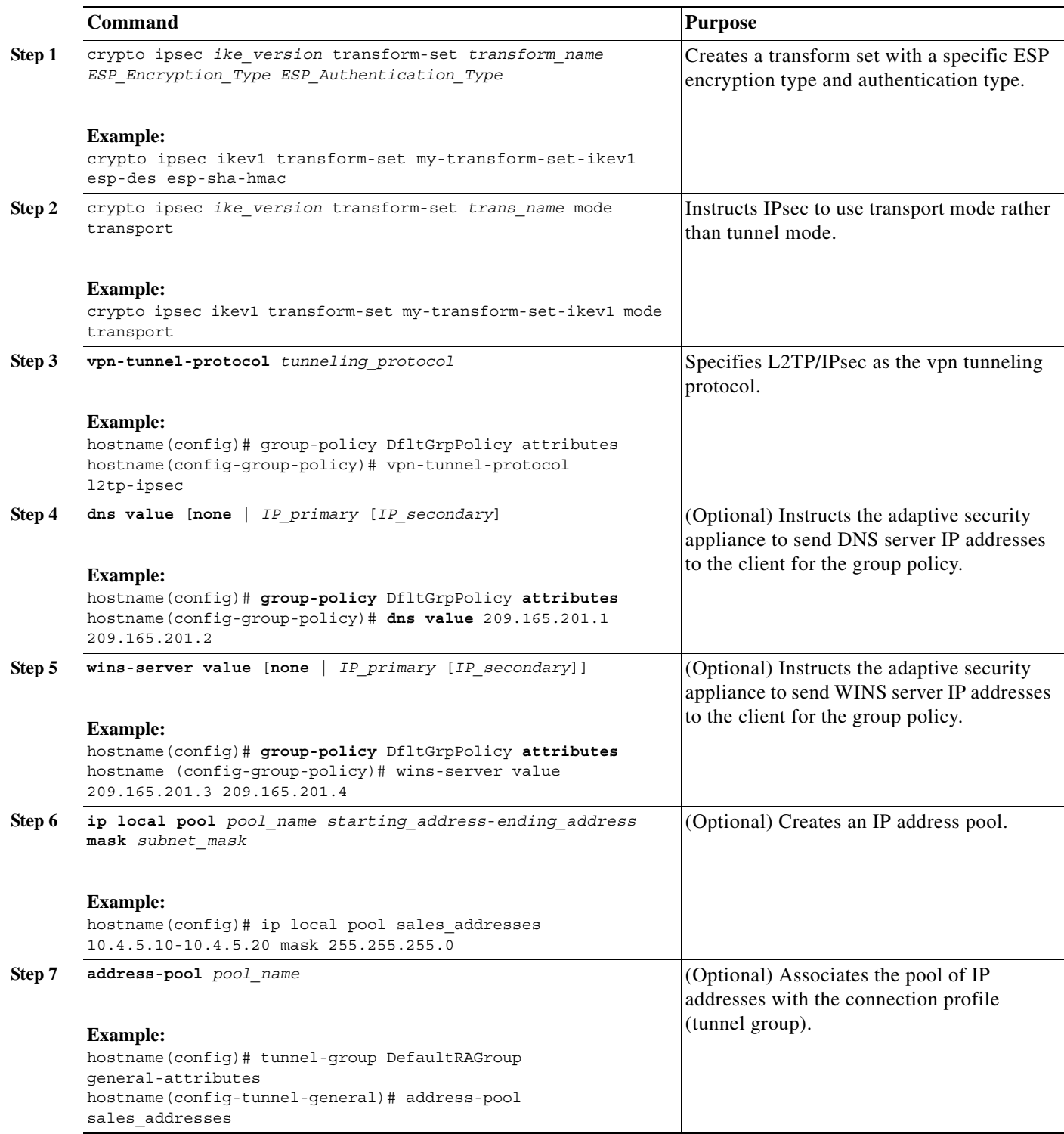

٠

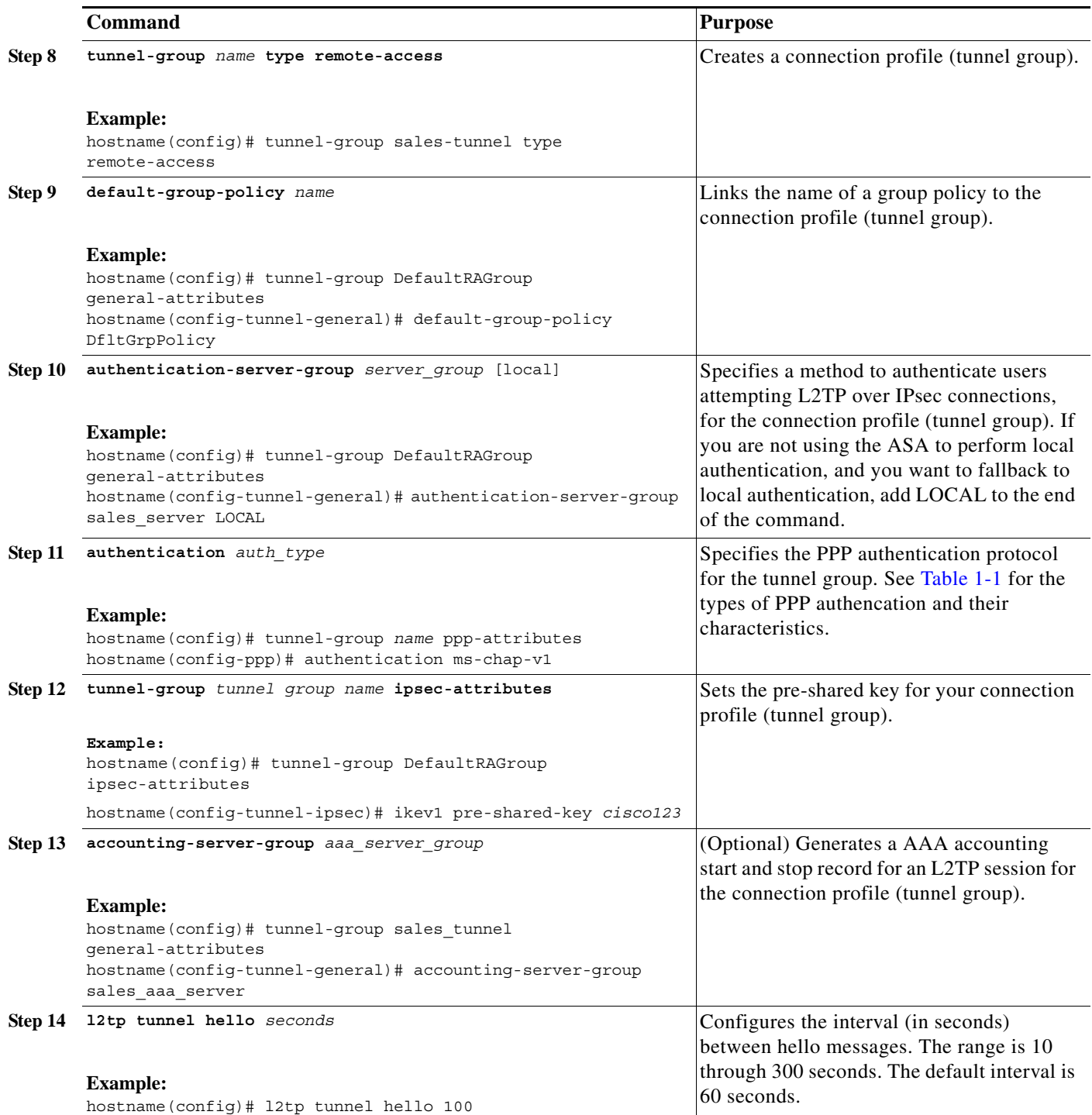

 $\mathsf I$ 

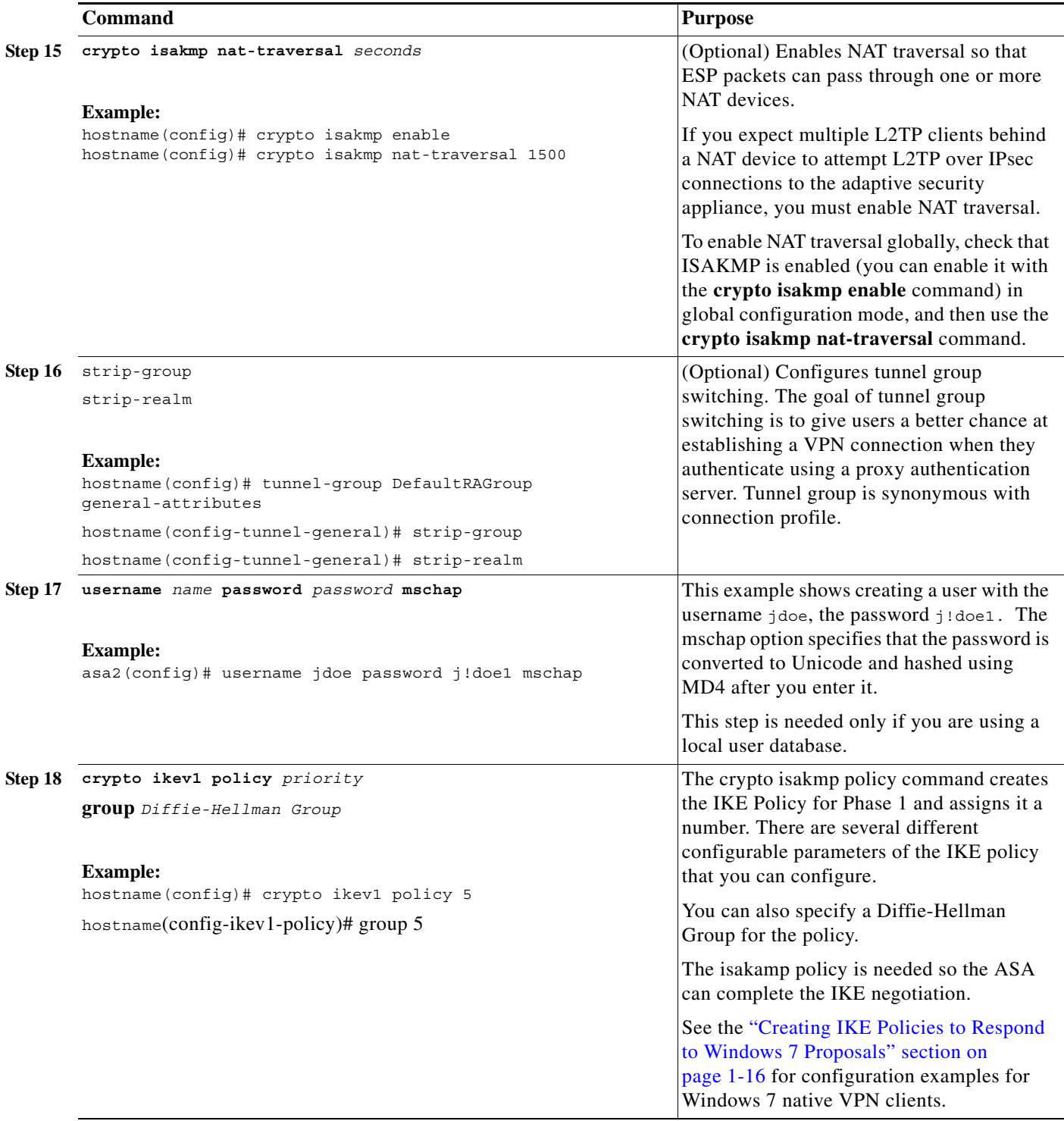

#### <span id="page-15-1"></span><span id="page-15-0"></span>**Creating IKE Policies to Respond to Windows 7 Proposals**

Windows 7 L2TP/IPsec clients send several IKE policy proposals to establish a VPN connection with the ASA. Define one of the following IKE policies to facilitate connections from Windows 7 VPN native clients.

×

 $\overline{\phantom{a}}$ 

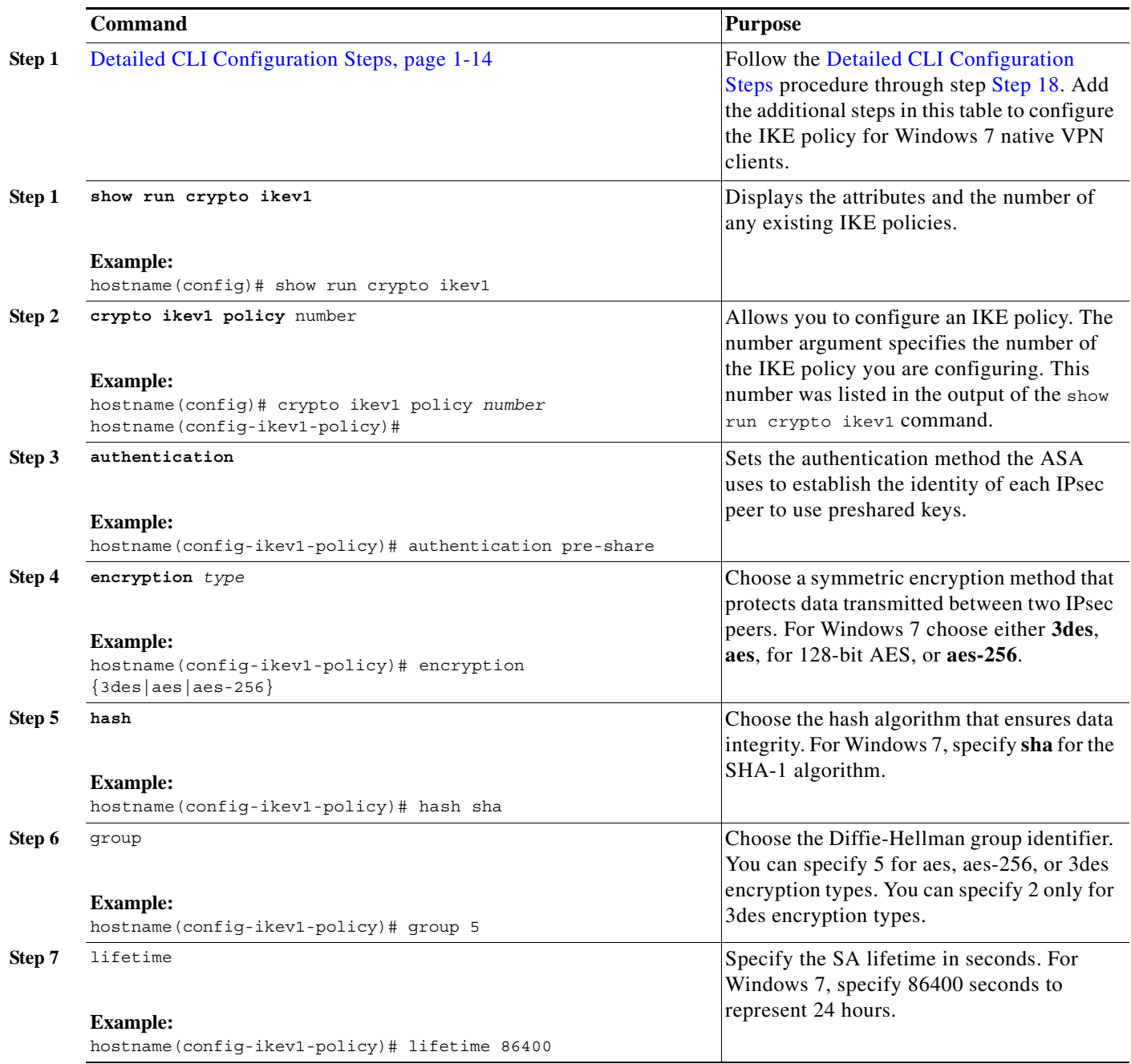

## **Configuration Example for L2TP over IPsec Using ASA 8.2.5**

The following example shows configuration file commands that ensure ASA compatibility with a native VPN client on any operating system:

```
ip local pool sales_addresses 209.165.202.129-209.165.202.158
group-policy sales_policy internal
group-policy sales_policy attributes
   wins-server value 209.165.201.3 209.165.201.4
   dns-server value 209.165.201.1 209.165.201.2
```
I

```
vpn-tunnel-protocol l2tp-ipsec 
tunnel-group DefaultRAGroup general-attributes
   default-group-policy sales_policy
   address-pool sales_addresses
tunnel-group DefaultRAGroup ipsec-attributes
   pre-shared-key *
tunnel-group DefaultRAGroup ppp-attributes
   no authentication pap
   authentication chap
   authentication ms-chap-v1
   authentication ms-chap-v2
crypto ipsec transform-set trans esp-3des esp-sha-hmac
crypto ipsec transform-set trans mode transport
crypto dynamic-map dyno 10 set transform-set set trans
crypto map vpn 20 ipsec-isakmp dynamic dyno
crypto map vpn interface outside
crypto isakmp enable outside
crypto isakmp policy 10
   authentication pre-share
   encryption 3des
   hash sha
   group 2
   lifetime 86400
```
## **Configuration Example for L2TP over IPsec Using ASA 8.4.1 and later**

The following example shows configuration file commands that ensure ASA compatibility with a native VPN client on any operating system:

```
ip local pool sales_addresses 209.165.202.129-209.165.202.158
group-policy sales_policy internal
group-policy sales_policy attributes
   wins-server value 209.165.201.3 209.165.201.4
   dns-server value 209.165.201.1 209.165.201.2
   vpn-tunnel-protocol l2tp-ipsec 
tunnel-group DefaultRAGroup general-attributes
   default-group-policy sales_policy
   address-pool sales_addresses
tunnel-group DefaultRAGroup ipsec-attributes
   pre-shared-key *
tunnel-group DefaultRAGroup ppp-attributes
   no authentication pap
   authentication chap
   authentication ms-chap-v1
   authentication ms-chap-v2
crypto ipsec ikev1 transform-set my-transform-set-ikev1 esp-des esp-sha-hmac
crypto ipsec ikev1 transform-set my-transform-set-ikev1 mode transport
crypto dynamic-map dyno 10 set ikev1 transform-set trans
crypto map vpn 20 ipsec-isakmp dynamic dyno
crypto map vpn interface outside
crypto ikev1 enable outside
crypto ikev1 policy 10
   authentication pre-share
   encryption 3des
   hash sha
   group 2
   lifetime 86400
```
 $\overline{\phantom{a}}$ 

# <span id="page-18-0"></span>**Feature History for L2TP over IPsec**

[Table 1-2](#page-18-1) lists the release history for this feature.

<span id="page-18-1"></span>*Table 1-2 Feature History for L2TP over IPsec*

| <b>Feature Name</b>           | <b>Releases</b> | <b>Feature Information</b>                                                                                                    |
|-------------------------------|-----------------|----------------------------------------------------------------------------------------------------|
| <b>L2TP</b> over <b>IPsec</b> | 7.2(1)          | L2TP over IPsec provides the capability to deploy and administer an L2TP<br>VPN solution alongside the IPsec VPN and firewall services in a single<br>platform.                                                                                                    |
|                               |                 | The primary benefit of configuring L2TP over IPsec in a remote access<br>scenario is that remote users can access a VPN over a public IP network<br>without a gateway or a dedicated line, which enables remote access from<br>virtually any place with POTS. An additional benefit is that the only client<br>requirement for VPN access is the use of Windows with Microsoft Dial-Up<br>Networking (DUN). No additional client software, such as Cisco VPN client<br>software, is required. |
|                               |                 | The following commands were introduced or modified: <b>authentication</b><br>eap-proxy, authentication ms-chap-v1, authentication ms-chap-v2,<br>authentication pap, l2tp tunnel hello, vpn-tunnel-protocol l2tp-ipsec.                                                                                                    |

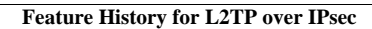

H

 $\mathsf I$